<span id="page-0-0"></span>获取系统日志

# 日志分类

Smartbi系统相关的日志主要有两大类:

- Smartbi系统日志: Smartbi在运行过程中,记录的各种运行日志;
- 应用服务器日志:应用服务器在运行过程中,记录的所有应用的运行日志。

### <span id="page-0-1"></span>获取运行日志

<span id="page-0-2"></span>Smartbi系统日志

2.

- 如能正常登录Smartbi系统
- 1. 登录Smartbi,选择**定制管理 -> 系统运维 -> 导出系统日志**。
- 2. 弹出"确认要导出日志"对话框, 选择 **是**。
- 3. 接着弹出"文件下载"对话框。选择 **打开**,就可以查看日志; 或选择 保**存**,可以把日志保存在本 地特定目录下。具体参考[导出系统日志章节](https://history.wiki.smartbi.com.cn/pages/viewpage.action?pageId=21956031)。
- 如不能登录Smartbi系统,但可登录配置页面
- 1. 登录Smartbi配置页面[,http://server:port/Smartbi/config](http://serverport)

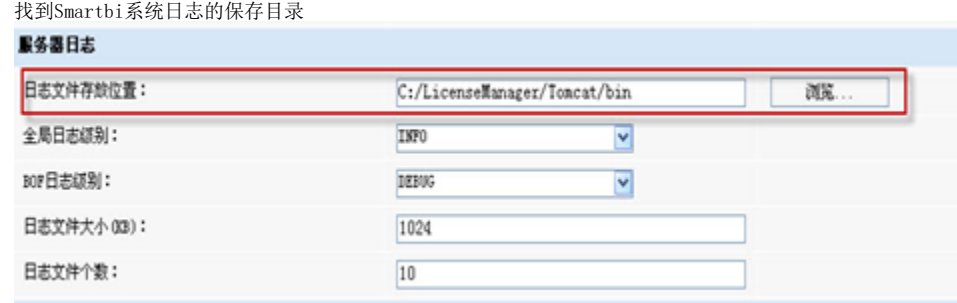

3. 服务器上该目录下的所有bof.log和bof.log为前缀的的文件就是Smartbi系统日志文件。

- 如不能登录Smartbi系统,也不能进入配置页面
- 1. 进入应用服务器安装目录,搜索bioffice.properties文件 2.
	- 打开bioffice.properties文件,找到bof-config.xml文件的保存位置

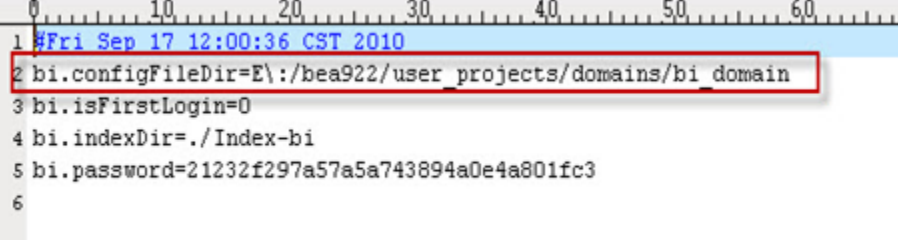

#### 文档目录:

- [日志分类](#page-0-0) [获取运行日志](#page-0-1) [Smartbi系统日志](#page-0-2)
- [应用服务器日志](#page-1-0) [分析日志](#page-1-1)

3. 在服务器上,进入到该位置找到并打开bof-config.xml文件,在其中找到日志文件的配置 <?xml version="1.0" encoding="UTF-8"?> <bof> <framework> <log-config>log4j.rootLogger=INFO, R, C log4j.logger.org.hibernate=ERROR log4j.logger.bof=DEBUG log4j.logger.com.freequery=DEBUG log4i.appender.R=org.apache.log4i.RollingFileAppender log4j.appender.R.File=E:/bea922/user projects/domains/bi domain/bof.log log4j.appender.R.MaxFileSize=10240KB log4j.appender.R.MaxBackupIndex=5 log4j.appender.R.layout=org.apache.log4j.PatternLayout log4j.appender.R.layout.ConversionPattern=%d(MM-dd HH:mm:ss) %Sp %M(%c:%L) - %m%n log4j.appender.C=org.apache.log4j.ConsoleAppender log4j.appender.C.layout=org.apache.log4j.PatternLayout log4j.appender.C.layout.ConversionPattern=%d(MM-dd HH:mm:ss) %5p %M(%c:%L) - %m%n </log-config> <license-file>E:/bea922/user\_projects/domains/bi\_domain</license-file>

4. 服务器上该目录下的所有bof.log和bof.log为前缀的的文件就是Smartbi系统日志文件。

### <span id="page-1-0"></span>应用服务器日志

下面针对不同的应用服务器,说明获取日志的方法:

- Tomcat
	- <Tomcat>\logs目录下所有日志文件可以获取运行期间所有日志信息
- Tomcat运行窗口上打印的信息可以获取运行期间部分日志信息  $\bullet$  Jboss
	- <jboss>\ server\default\log目录下的所有日志文件可以获取运行期间所有日志信息
	- Jboss运行窗口上打印的信息可以获取运行期间部分日志信息
- WebSphere
- <WebSphere>\profiles\<概要表>\logs\server1目录下的所有日志文件可以获取运行期间所有日志信息
- WebLogic
	- •<WebLogic>\user\_projects\domains\<domain>\servers\AdminServer\logs目录下的所有日志文件可以获取运行期间所有日志信息 WebLogic运行窗口上打印的信息可以获取运行期间部分日志信息。

# <span id="page-1-1"></span>分析日志

在Smartbi部署或者使用过程中出现异常,请找到Smartbi的系统日志和应用服务器的日志,用文本编辑器打开,找到错误对应的错误信息,并在此文档 中寻找相关的解决版本; 如在文档中无相关解决办法, 请发邮件至support@smartbi.com.cn寻求帮助。

·般情况下,错误信息行都会包含有"ERROR"这个字符串,在文本中找到对应时间的错误信息,根据详细信息获取解决办法,如下图,

12-08 13:59:30 DEBUG activate (bof.repository.DAOModule:87  $[user] = \alpha \cdot \text{dmin}$ ;  $[password] = \tau \cdot \tau$ Reportfory Int

<mark>12-08 13:59:30 ERROR</mark> activate(bof.framework.framework:58)<br>升级菊研库矢收

at bof.repository.RepositoryUpgradeHelper.upgradeRepository(RepositoryUpgradeHelper.java:145)  $at ... (...)$ 

dt bof.repository.RepositoryUpgradeHelper.getRepoGennestion(RepositoryUpgradeHelper.j<br>Caused by: com.mysql.jdbc.exceptions.HySQLSyntaxErrorException: Unknown database 'gggl'  $+$ **p**va: 1781 <u>at com.wysql.jdbc.SQLError.createSQLExeeption(SQLError.je</u>

com.mysql.jdbc.MysqlIO.checkErrorPacket(MysqlIO.java:2941) at.

at com.mysql.jdbc.flysqlIO.checkErrorPacket(MysqlIO.java:868)

at com.mysql.idbc.flysqlIO.secureAuth411(flysqlIO.java:3340)

at com.mysql.jdbc.HysqlIO.doHandshake(MysqlIO.java:1238)

at com.mysql.jdbc.Connection.createNewIO(Connection.java:2743)<br>at com.mysql.jdbc.Connection.cinit>(Connection.java:1553)

com.mysql.jdbc.NonRegisteringDriver.connect(NonRegisteringDriver.java:266) at.

at java.sql.DriverHanager.getConnection(DriverHanager.java:525)<br>at java.sql.DriverHanager.getConnection(DriverHanager.java:171)

at bof.repository.RepositoryUpgradeHelper.getRepoConnection(RepositoryUpgradeHelper.java:178) at bof.repository.RepositoryUpgradeHelper.uscneter.com.com/mepositoryUpgradeHelper.java:75j

at bof.repository.DAOModule.postActivate(DAOModule.java:112)

at bof.framework.framework.activate(framework.java:50)<br>at bof.extension.spring.BOFContextLoaderListener.contextInitialized(BOFContextLoaderListener.java:85)

at org.apache.catalina.core.StandardContext.listenerStart(StandardContext.java:3763) at org.apache.catalina.core.StandardContext.start(StandardContext.java:4211)

at org.apache.catalina.core.ContainerBase.start(ContainerBase.java:1013)

at org.apache.catalina.core.StandardHost.start (StandardHost.java:718)<br>at org.apache.catalina.core.ContainerBase.start (ContainerBase.java:1013)

at org.apache.catalina.core.StandardEngine.start(StandardEngine.java:442)

at org.apache.catalina.core.StandardService.start(StandardService.java:450)

at org.apache.catalina.core.StandardServer.start(StandardServer.java:709)

at org.apache.catalina.startup.Catalina.start(Catalina.java:551) at sun.reflect.NativeMethodAccessorImpl.invokeO (Native Method)

at sun.reflect.NativeMethodAccessorImpl.invoke(NativeMethodAccessorImpl.java:39)

at sun.reflect.DelegatingMethodAccessorImpl.invoke(DelegatingMethodAccessorImpl.java:25)<br>at java.lang.reflect.Method.invoke(Method.java:585)

at org.apache.catalina.startup.Bootstrap.start(Bootstrap.java:294)

at org.apache.catalina.startup.Bootstrap.main(Bootstrap.java:432)